## **Planer rozkazów**

Zakładka planer rozkazów jest przeznaczona zarówno dla agresorów jak i broniących się. Poniżej znajdziecie państwo pomocne informacje jak korzystać z planera

1. Kopiujemy wioski z wojskami atakującymi

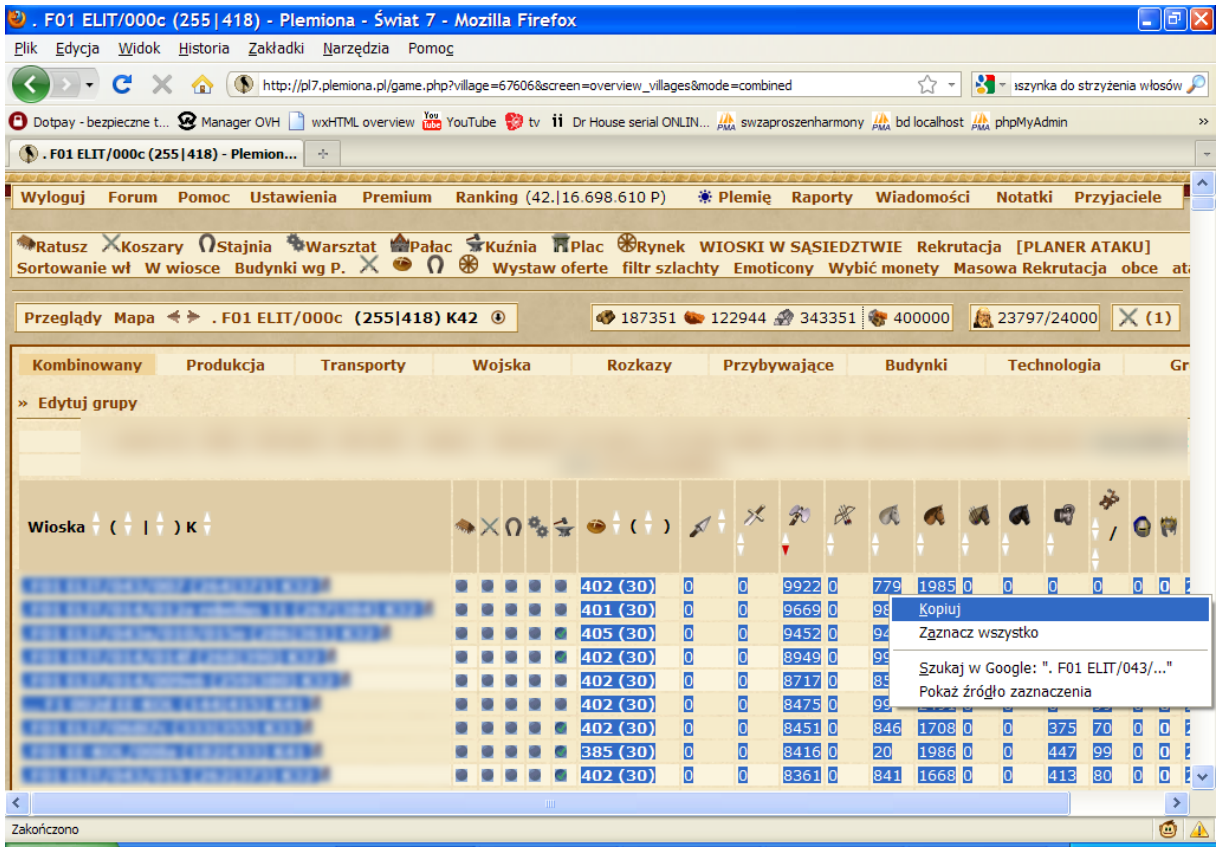

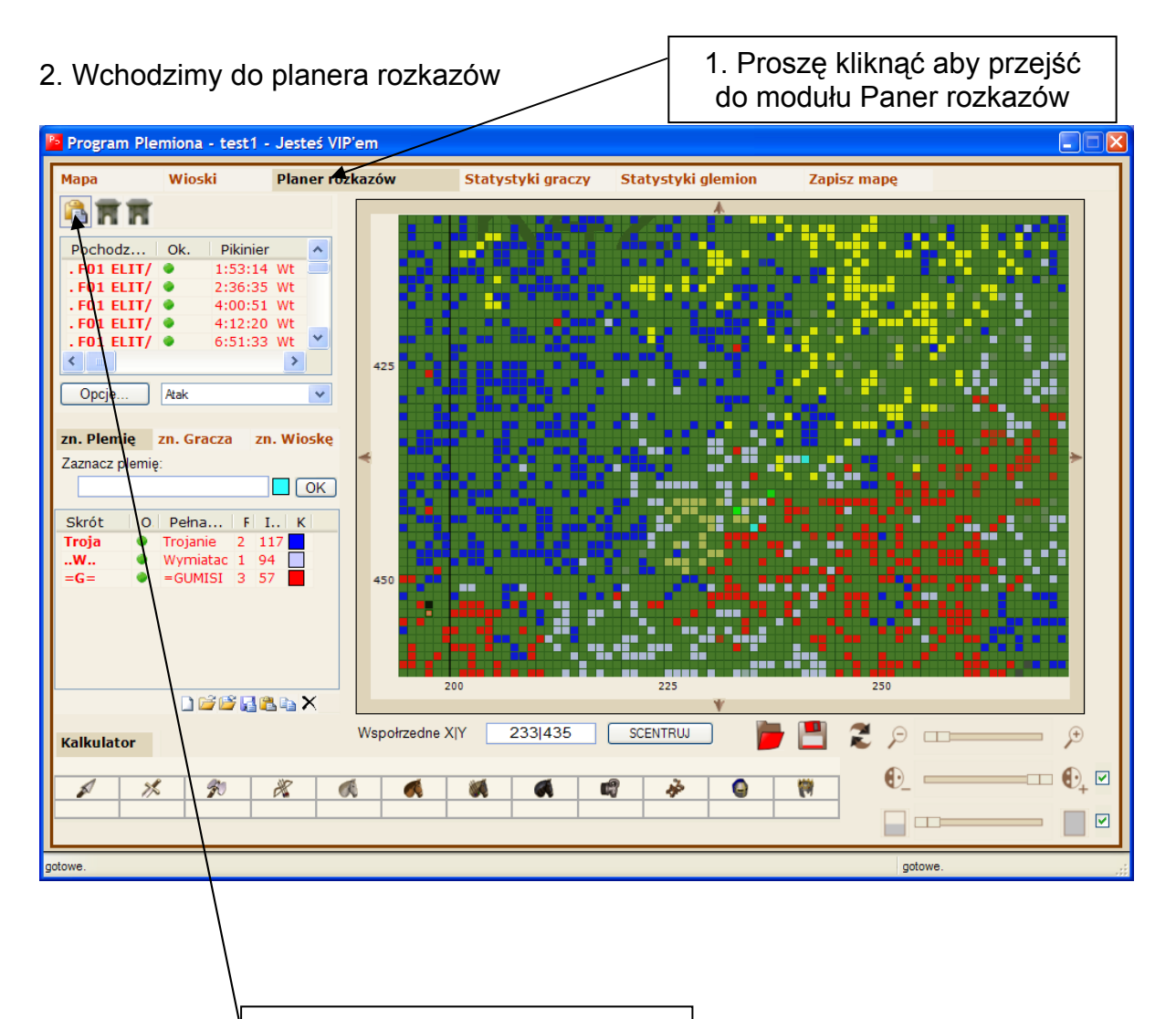

2. Należy kliknąć przycisk wklej aby wkleić wioski do planera

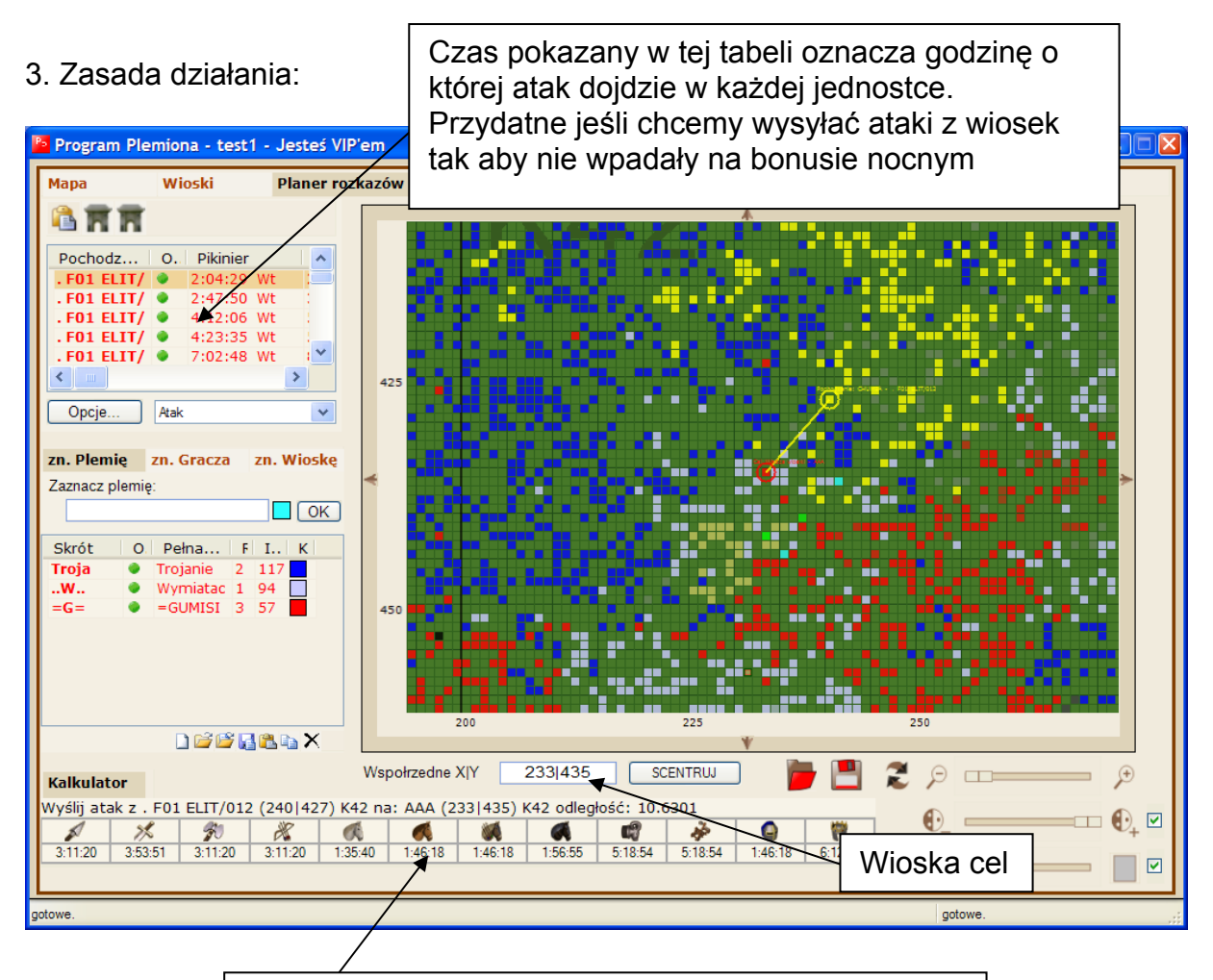

**Kalkulator odległości** – pokazuje czas dotarcia każdej jednostki z wioski klikniętej w planerze rozkazów (1) do wioski cel w "Współrzędne X|Y"

Gdy wszystkie wioski zostaną rozpoznane i wklejone do planera (należy chwile poczekać) to zostaną posortowane od najbliższej do najdalszej od wioski w polu Współrzędne X|Y

Po kliknięciu na mapę dowolnej wioski zostaną wpisane jej koordynaty do pola *Współrzędne X|Y* a tym samym automatycznie przeliczony czas w kalkulatorze i tabeli planer rozkazów.

## 4. Otwarcie placu

Po dwukrotnym kliknięciu na liście planer rozkazu otwarty zostaje plac z wioski którą kliknęliśmy na wioskę która znajduje się w polu Współrzędne X|Y

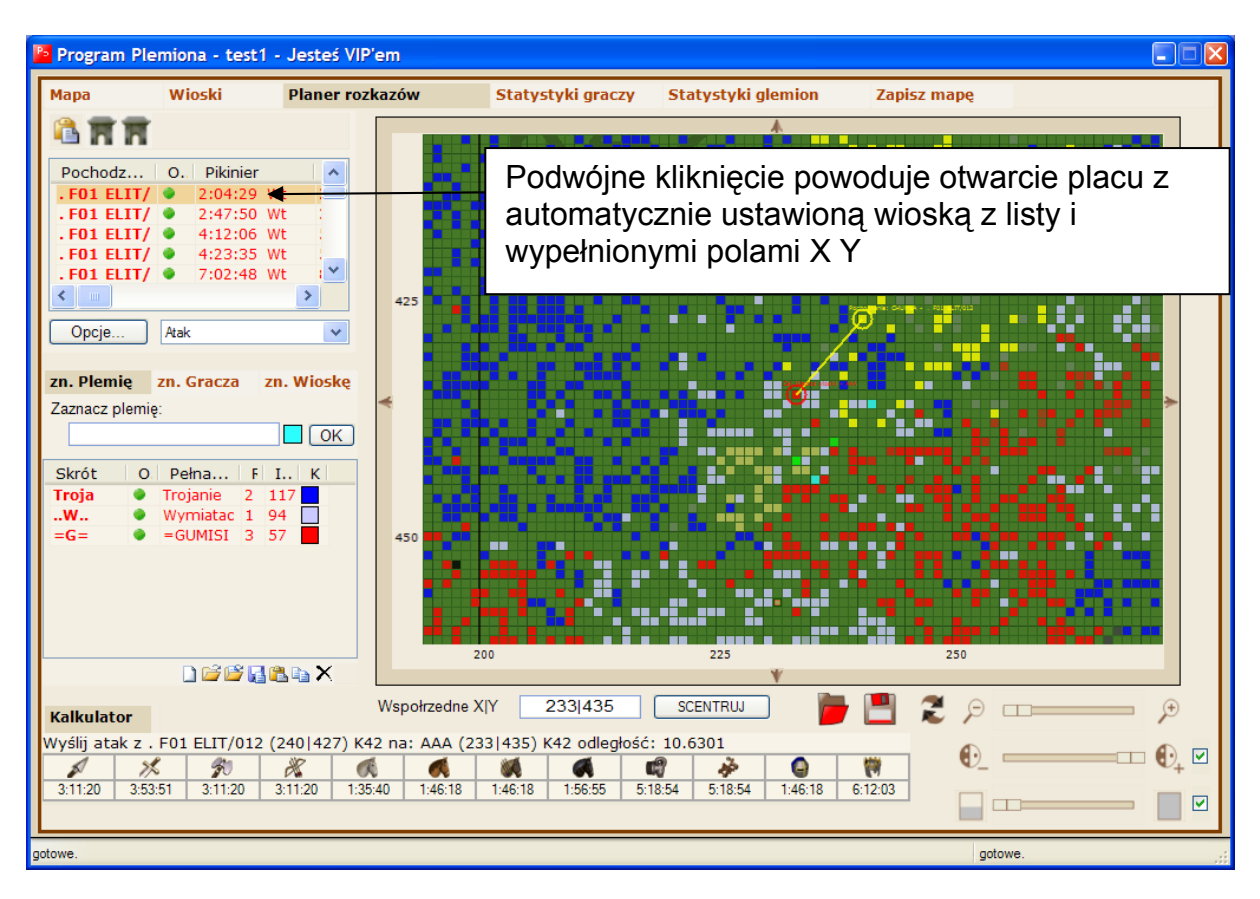

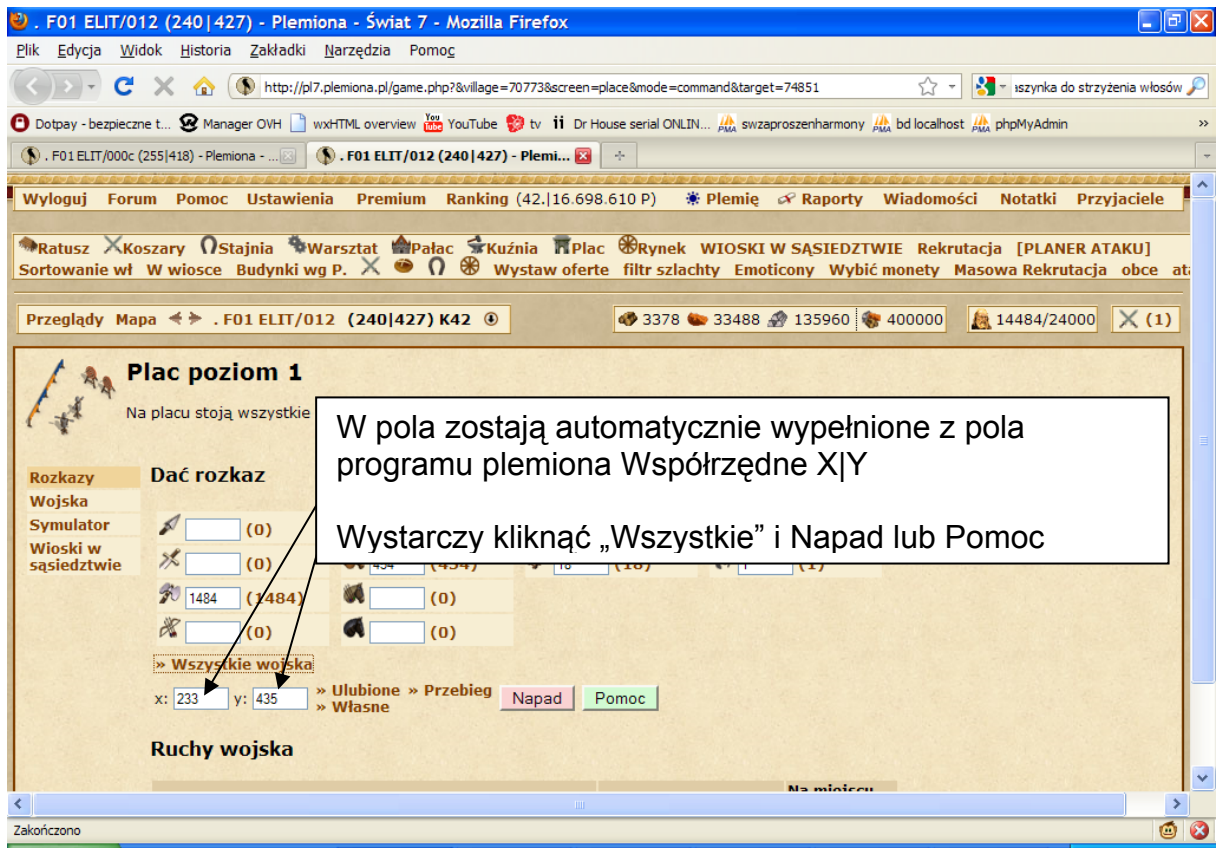

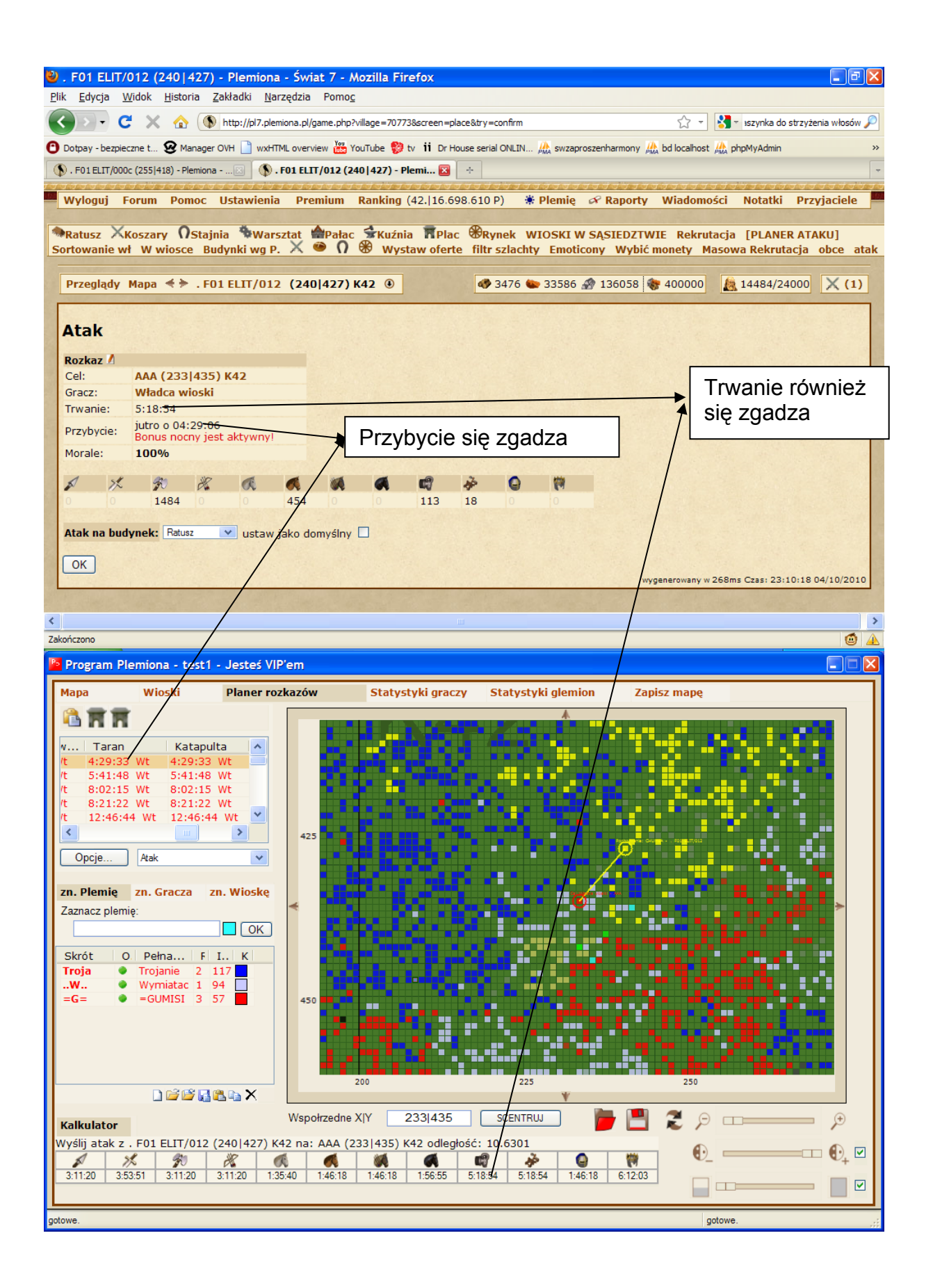

Podsumowanie.

Dzięki Program Plemiona nie będziesz musiał już nigdy więcej szukać wioski z której zaatakujesz lub wyślesz pomoc